# Android MCU Client

### Android MCU conference participant client example

This example can be used to arrange an [MCU](https://docs.flashphoner.com/display/WCS52EN/Stream+mixer#Streammixer-MCUsupport) video conference on Web Call Server. Each participant of such conference can publish a WebRTC stream and play a mixer stream with audio and video from the other participants and own video (without own audio).

The following settings are required in WCS fl[ashphoner.properties](https://docs.flashphoner.com/display/WCS52EN/Settings+file+flashphoner.properties) file

```
mixer_auto_start=true
mixer_mcu_audio=true
mixer_mcu_video=true
```
When a participant joins a conference using the client

- a stream with video of the participant, named participantName  $+$   $+$   $+$  roomName, is published, for example user#testroom
- the participant's stream is added to mixer named roomName (if such mixer does not exist, it is auto created)
- a new mixer output stream named roomName + + participantName + roomName and containing video from all the participants (including this one) and audio only from the other participants is created and played for the participant, for example testroomusertestroom

Input fields

- WCS URL, where test.flashphoner.com WCS server address
- Login user login
- Room room name
- Transport WebRTC transport type
- Send Audio switcher to enable/disable audio publishing
- Send Video switcher to enable/disable video publishing

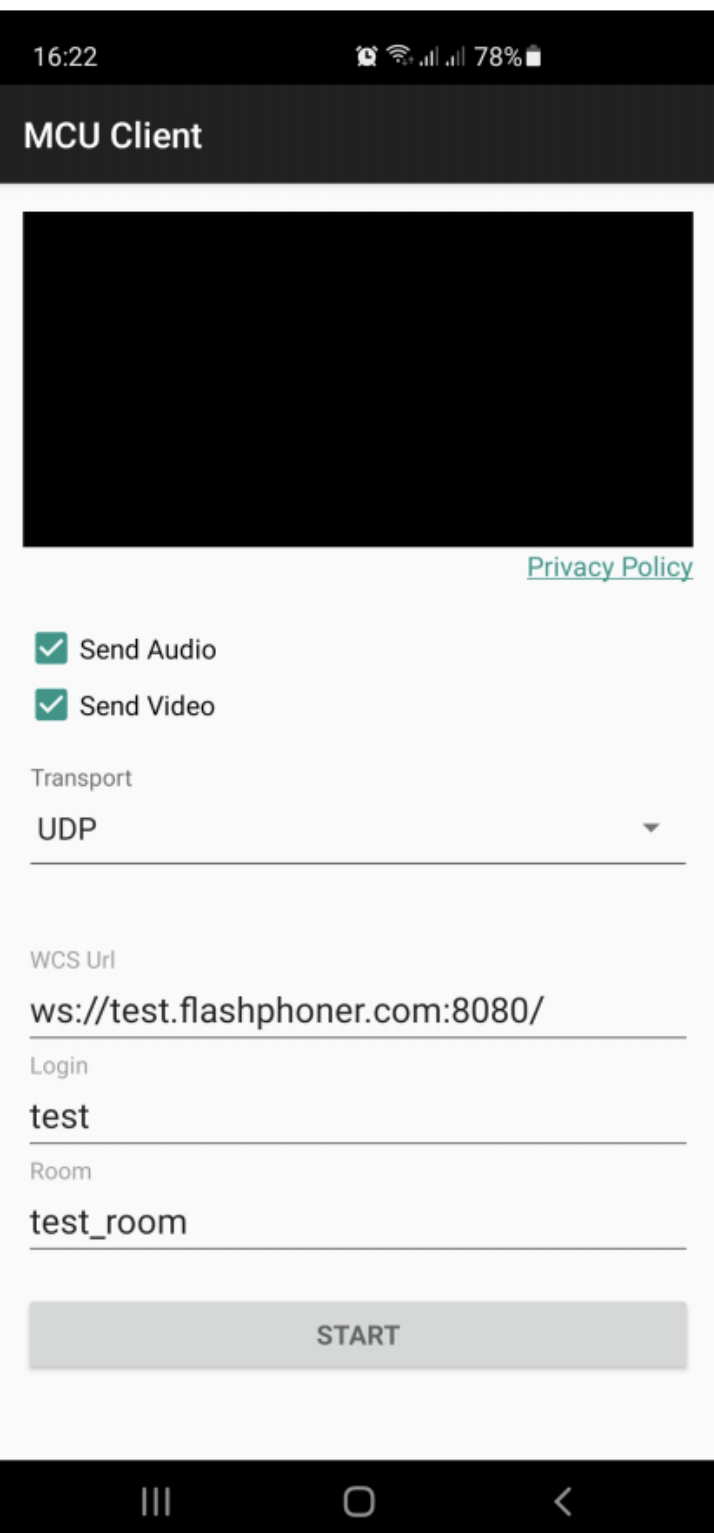

## Analyzing the example code

To analyze the code use [McuClientActivity.java](https://github.com/flashphoner/wcs-android-sdk-samples/blob/8ccc8712ba25da6c5f34c425890ae8633e34aa8f/mcu-client/src/main/java/com/flashphoner/wcsexample/mcu_client/McuClientActivity.java) class of mcu-client example which is available in build [1.1.0.24.](https://flashphoner.com/downloads/builds/flashphoner_client/wcs-android-sdk/1.1/wcs-android-sdk-1.1.0.24-c10326464febd1e87f7be70e1dbf78affa494433.tar.gz)

#### 1. API intializing

Flashphoner.init() [code](https://github.com/flashphoner/wcs-android-sdk-samples/blob/8ccc8712ba25da6c5f34c425890ae8633e34aa8f/mcu-client/src/main/java/com/flashphoner/wcsexample/mcu_client/McuClientActivity.java#L82)

```
A Context object is passed to init() method.
```
Flashphoner.init(this);

#### 2. Session creation

Flashphoner.createSession() [code](https://github.com/flashphoner/wcs-android-sdk-samples/blob/8ccc8712ba25da6c5f34c425890ae8633e34aa8f/mcu-client/src/main/java/com/flashphoner/wcsexample/mcu_client/McuClientActivity.java#L135)

A SessionOptions object is passed to createSession method with the following parameters:

- URL of WCS server
- SurfaceViewRenderer remoteRenderer to display a mixer stream to playback

```
sessionOptions = new SessionOptions(mWcsUrlView.getText().toString());
sessionOptions.setRemoteRenderer(remoteRender);
 * Session for connection to WCS server is created with method
session = Flashphoner.createSession(sessionOptions);
```
#### 3. Connecting to the server

Session.connect() [code](https://github.com/flashphoner/wcs-android-sdk-samples/blob/8ccc8712ba25da6c5f34c425890ae8633e34aa8f/mcu-client/src/main/java/com/flashphoner/wcsexample/mcu_client/McuClientActivity.java#L256)

session.connect(new Connection());

4. Receiving an event confirming successful connection

```
code
```
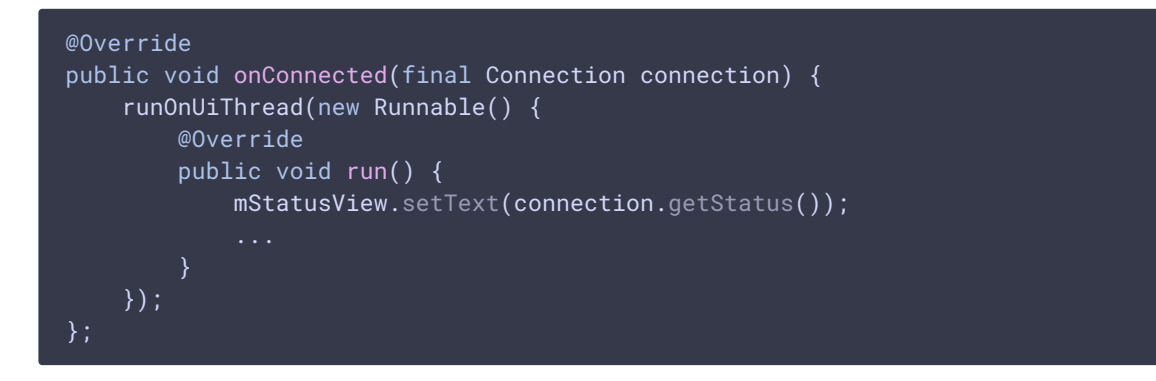

#### 5. Stream creation

Session.createStream() [code](https://github.com/flashphoner/wcs-android-sdk-samples/blob/8ccc8712ba25da6c5f34c425890ae8633e34aa8f/mcu-client/src/main/java/com/flashphoner/wcsexample/mcu_client/McuClientActivity.java#L166)

```
StreamOptions streamOptions = new StreamOptions(publishStreamName);
Constraints constraints = getConstraints();
streamOptions.setConstraints(constraints);
streamOptions.setTransport(Transport.valueOf(mTransportOutput.getSpinner().getSe
 * Stream is created with method Session.createStream().
publishStream = session.createStream(streamOptions);
```
6. Requesting microphone and camera permissions

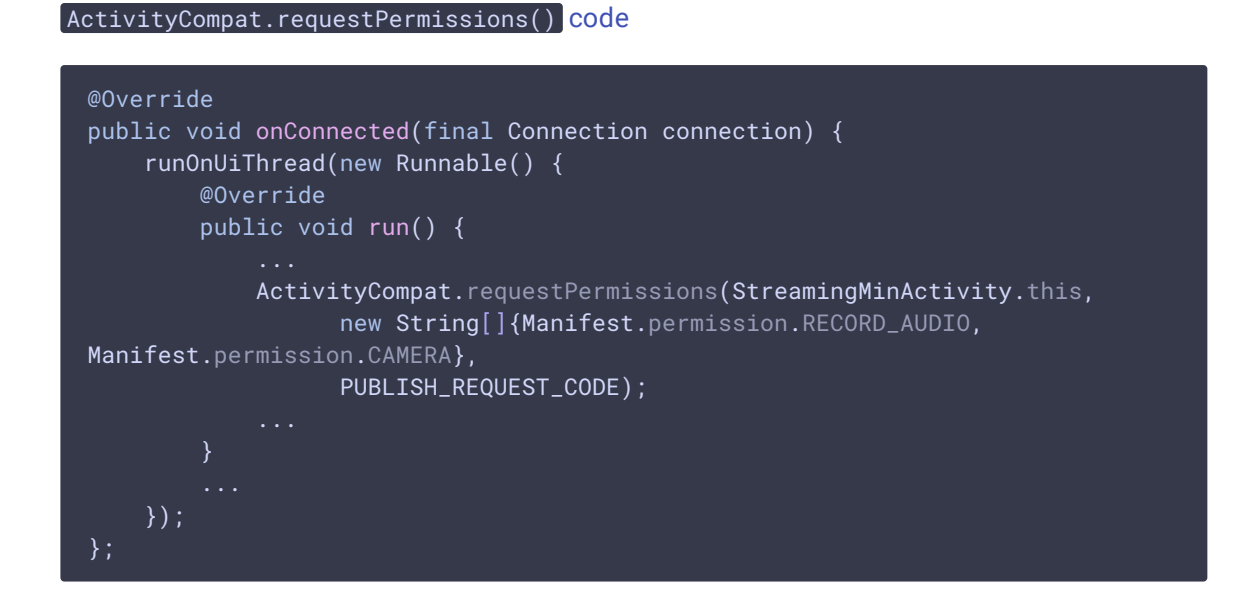

7. Stream publishing after permissions are granted

```
code
```

```
@Override
public void onRequestPermissionsResult(int requestCode,
                                       @NonNull String permissions[],
@NonNull int[] grantResults) {
    switch (requestCode) {
       case PUBLISH REQUEST CODE: {
            if (grantResults.length == 0 ||
                    grantResults[0] != PackageManager.PERMISSION_GRANTED ||
                    grantResults[1] != PackageManager.PERMISSION_GRANTED) {
                muteButton();
                session.disconnect();
                Log.i(TAG, "Permission has been denied by user");
            } else {
```
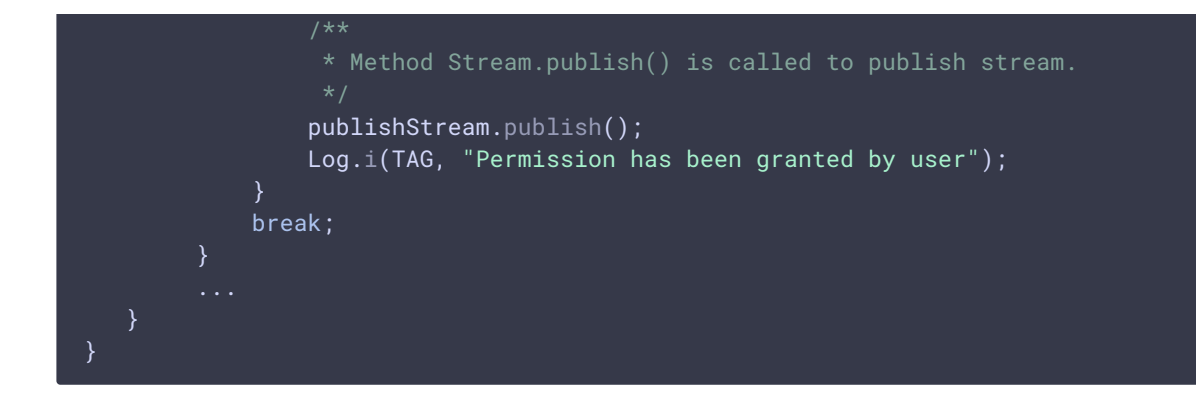

#### 8. Playing mixer output stream for the participant

```
code
 publishStream.on(new StreamStatusEvent() {
     @Override
     public void onStreamStatus(final Stream stream, final StreamStatus
 streamStatus) {
         runOnUiThread(new Runnable() {
             @Override
             public void run() {
                 if (StreamStatus.PUBLISHING.equals(streamStatus)) {
                      * The options for the stream to play are set.
                      * The stream name is passed when StreamOptions object is
 created.
                     String playStreamName = roomName + "- " + <math>login +</math>roomName;
                     StreamOptions streamOptions = new
 StreamOptions(playStreamName);
 streamOptions.setTransport(Transport.valueOf(mTransportOutput.getSpinner().getSe
                     playStream = session.createStream(streamOptions);
                      * Method Stream.play() is called to start playback of
                     playStream.play();
                 } else {
                     Log.e(TAG, "Can not publish stream " + stream.getName() +
     + streamStatus):
                 }
                 mStatusView.setText(streamStatus.toString());
             }
        });
 });
```
9. Closing the connection

#### Session.disconnect() [code](https://github.com/flashphoner/wcs-android-sdk-samples/blob/8ccc8712ba25da6c5f34c425890ae8633e34aa8f/mcu-client/src/main/java/com/flashphoner/wcsexample/mcu_client/McuClientActivity.java#L266)

```
mStartButton.setOnClickListener(new OnClickListener() {
   @Override
   public void onClick(View view) {
       muteButton();
       if (mStartButton.getTag() == null ||
Integer.valueOf(R.string.action_start).equals(mStartButton.getTag())) {
        } else {
            * Connection to WCS server is closed with method
Session.disconnect().
           session.disconnect();
});
```
#### 10. Receiving an event when connection is closed

session.onDisconnection() [code](https://github.com/flashphoner/wcs-android-sdk-samples/blob/8ccc8712ba25da6c5f34c425890ae8633e34aa8f/mcu-client/src/main/java/com/flashphoner/wcsexample/mcu_client/McuClientActivity.java#L241)

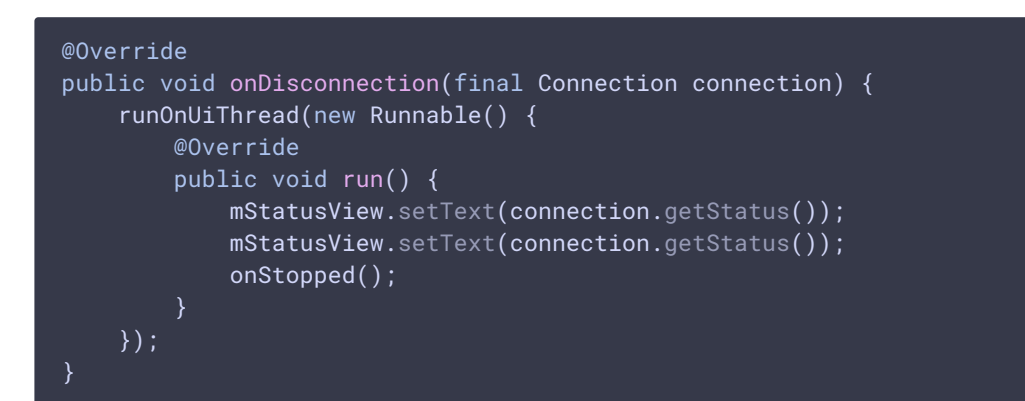

11. Audio/video publishing/playback constraints configuration

#### [code](https://github.com/flashphoner/wcs-android-sdk-samples/blob/8ccc8712ba25da6c5f34c425890ae8633e34aa8f/mcu-client/src/main/java/com/flashphoner/wcsexample/mcu_client/McuClientActivity.java#L324)

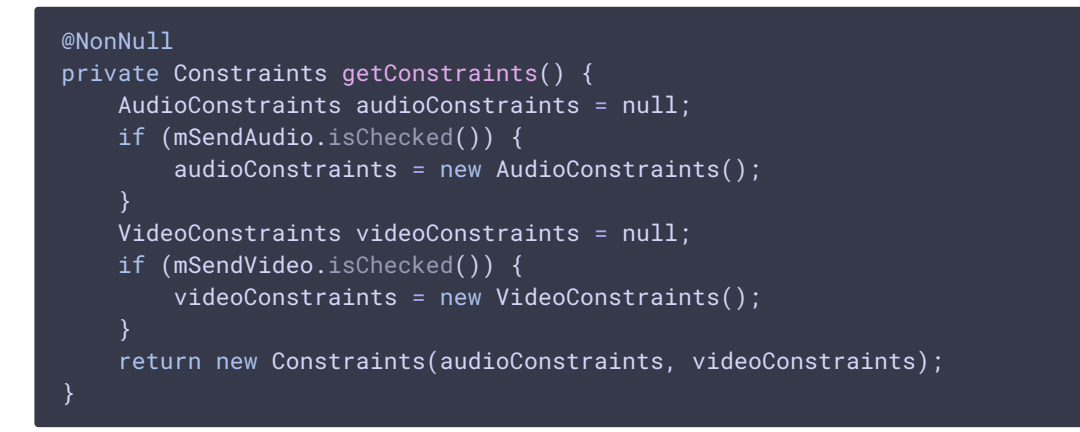